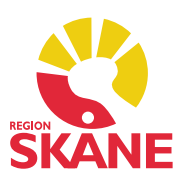

#### Innehåll

- 1. Exportutskrift och Edge
- 2. Toggla fullskärm
- 3. Checklista Förvald tabellvy
- 4. Diagnos Ange extern diagnos
- 5. Diagnos Sökning på kompletteringsdiagnos
- 6. Dokument Bevakningsinställning följer med vid kopiering
- 7. Dokument Varna vid spara om ansvarig för dokument är inaktiv
- 8. Mätvärde Automatisk uträkning av BMI som kan visas i Tidsserie
- 9. Läkemedel Ändra hantering av förmån i läkemedel
- 10. Läkemedel SIL 5.1.1
- 11. SMS Ändring av förvalt nummer
- 12. Tidbok och Väntelista

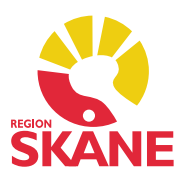

## 1. Exportutskrift och Edge

Om Microsoft Edge används som PDF-läsare blev det tidigare problem med exportutskrift. Problemet är att när PMO frågar operativsystemet efter installerade PDF-läsare ingår inte Edge i det svaret. PMO har därför nu en funktion som startar Microsoft Edge om operativsystemet inte hittar någon annan PDFläsare installerad.

### 2. Toggla fullskärm

Tangentbordkombinationen **[Ctrl+F12]** är sedan långt tillbaka standard i PMO för växla fullskärmsläge av och på. Detta är speciellt användbart för användare med bärbara datorer med små skärmar och lägre upplösning. Nu finns det även en knapp till höger i statusraden för ändamålet.

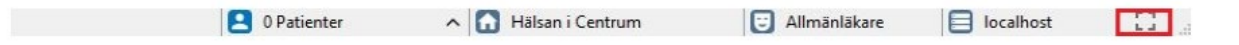

Från fullskärmsläge kommer du tillbaka till normal visning igen genom att igen klicka på knappen i statusraden eller genom att trycka **[Ctrl+F12]**.

#### 3. Checklista – Förvald tabellvy

I tabellvyn för modulen Checklista går det att välja i urvalspanelen om resultaten i vyn ska visa *Alla registreringar* eller *En registrering/datum.* Nu har det tillkommit en personlig inställning som låter användaren välja vilken av dessa vyer som ska vara förvald när tabellvyn öppnas.

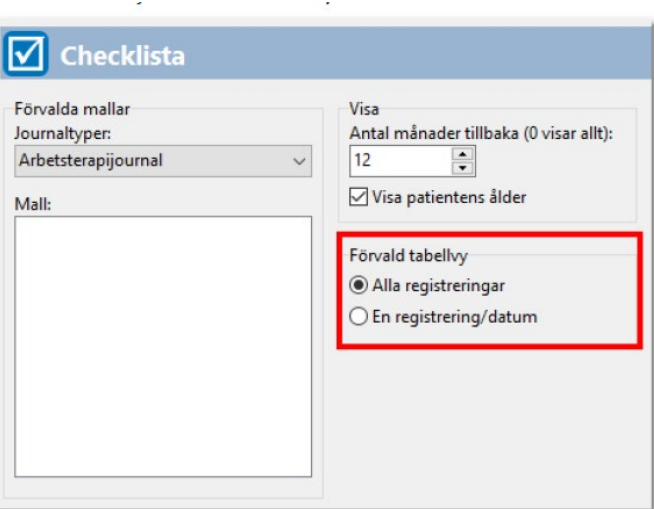

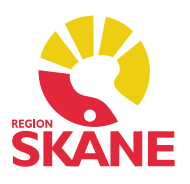

#### 4. Diagnos – Ange extern diagnos

Nu är det möjligt att markera en diagnos som extern för att tydliggöra att den inte är ställd på aktuell enhet.

## 5. Diagnos – Sökning på kompletteringsdiagnos

I fliken *Kompletteringsdiagnoser* finns nu ett sökfält för fritextsökning som ger användaren möjlighet att söka på namn eller diagnoskod för att på ett enkelt sätt hitta och komplettera diagnosen med rätt kompletteringsdiagnos.

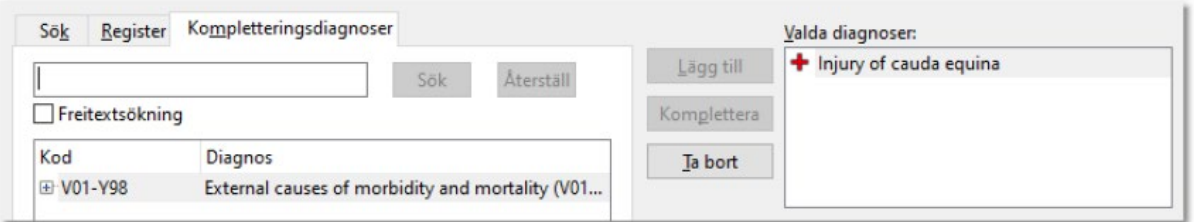

# 6. Dokument – Bevakning i dokumenttyp följer med vid kopiering

När användaren gör en kopia av ett dokument så tar PMO nu med dokumenttypens standardinställning för bevakning i kopian. Tidigare följde inga bevakningsinställningar med vid *Ny kopia*.

### 7. Dokument – Varna vid spara om ansvarig för dokument är inaktiv

Med hjälp av en ny personlig inställning för *Dokument* kan nu en användare få en varning om att ett dokument har en ansvarig som inte längre är aktiv i PMO.

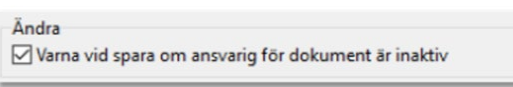

När funktionen är aktiv kommer PMO visa en varningsdialog om användaren ändrar och sparar ett dokument med en inaktiv ansvarig. Användaren kan avbryta och ändra dokumentansvarig eller spara dokumentet ändå.

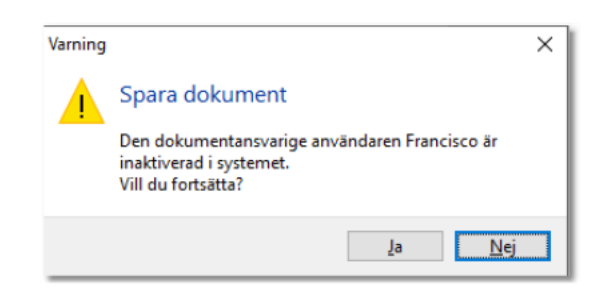

Skapad 2020-09-07 Åsa Karén Verksamhetsansvarig PMO

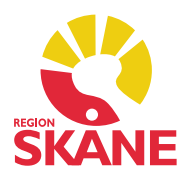

### 8. Mätvärden – Automatisk uträkning av BMI som kan visas i Tidsserie

Vid registrering av längd och vikt i modul Mätvärde kan PMO automatiskt räkna ut BMI.

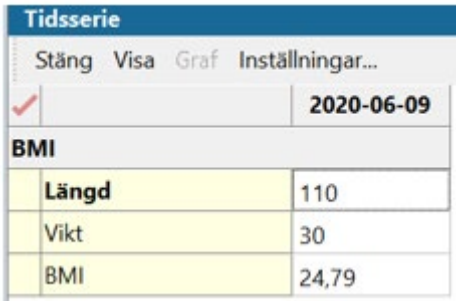

### 9. Läkemedel – Ändra hantering av förmån i läkemedel

Enligt en lagförändring som träder i kraft under juni 2020 måste vårdgivaren vid läkemedelsförskrivning ange om patienten är förmånsberättigad eller inte. Användaren kan nu välja vid förskrivning om patienten är förmånsberättigad eller inte. Valet sparas på fliken Läkemedel i Patientdata.

I de e-recept som skickas till Apoteket kommer framöver patientens förmånstyp med istället för som tidigare läkemedlets förmånstyp. Har en artikel begränsad förmån måste förskrivaren själv ange om just den artikeln ska vara förmånsberättigad eller inte. Om artikeln inte ska vara förmånsberättigad läggs texten "Ej förmån" till sist i doseringstexten. Om artikeln ingår i förmånen behövs ingen extra information anges.

#### 10. Läkemedel – SIL 5.1.1

Från och med PMO 12.0 stöds version 5.1.1 av SIL (Svenska informationstjänster för läkemedel). SIL 5.1.1 innehåller ingen ny, ändrad eller borttagen funktionalitet, utan består endast av ändringar av SIL:s SOAP API, det vill säga förändringar som rör de programvaror som SIL driftas på. SIL är en av Inera kvalitetsgranskad och sammanställd databas med aktuell information om läkemedel.

### 11. SMS - Ändring av förvalt nummer

I PMO 11.0 blev det möjligt att skicka SMS-påminnelse från Tidboken inte bara till barnet utan även till dennes vårdnadshavare. Om användaren bockade i SMSpåminnelse blev både barnets och vårdnadshavarnas mobilnummer valda om dessa hade ett mobilnummer angivet i patientdata.

I PMO 12.0 har funktionen ändrats för att SMS inte ska skickas till vårdnadshavare av misstag. Nu är endast barnets mobilnummer förvalt. Ska även SMS-påminnelse

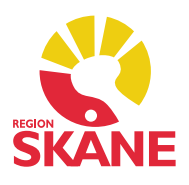

skickas till vårdnadshavare får användaren välja det på fliken *Påminnelse* i redigeringsläget av en bokning.

#### 12. Tidbok och Väntelista

Uppdatering av formulär för tidboks- och väntelisteregistrering

Formulären för *Ny bokning* och *Ny plats på väntelista* har fått en översyn av layouten så att fälten Orsak och Planerad åtgärd kan nås oavsett storlek på skärm eller val av upplösning.

#### Ta med orsak från väntelista vid skicka till internpost

När användaren högerklickar på en väntelistepost och väljer att skicka till ett internpostmeddelande följer nu texten för orsak med till meddelandet som skapas.

#### Inställning av flik i Ny/Ändra tidbokning

Det finns nu en personlig inställning för vilken flik som ska vara förvald när du skapar eller redigerar en bokning i tidboken. Välj från rullistan *Ny/Ändra bokning* i tidbokens inställningar. Tidigare var det fliken som visar användarens tidbok som var förvald.

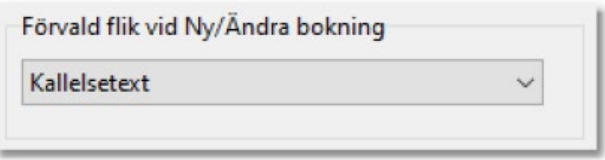